# GESTIÓ DE L'ASSEGURANÇA ESCOLAR AMB ITACA

*[\(en castellano más adelante, páginas 5 a 8\)](#page-4-0)*

#### *REQUISITS*:

Estar matriculat a Espanya en algun dels estudis esmentats en l'apartat "persones protegides". Tindre menys de 28 anys (si bé l'Assegurança escolar cobrirà tot l'any escolar en què l'estudiant complisca la dita edat).

Ser espanyol o estranger que residisca legalment a Espanya. Haver abonat la quota corresponent de l'Assegurança escolar.

## *PERSONES PROTEGIDES* (ensenyaments presents a ITACA)

Tots els estudiants espanyols majors de 14 anys i menors de 28 anys matriculats en ensenyaments oficials des de tercer d'ESO a tercer cicle universitari. Actualment en ITACA estan presents els següents ensenyaments oficials:

- Educació Secundària Obligatòria: 3r i 4t ESO
- **Batxillerat**
- Alumnat escolaritzat en centres d'Educació Especial que cursa estudis d'Educació Secundària, en el tram d'edat de 14 a 16 anys
- Formació Professional Bàsica, Grau Mitjà, Grau Superior i Especial
- Programes Formatius de Qualificació Bàsica
- Programes de transició a la vida adulta (TVA)
- Alumnat dels centres integrats
- Ensenyaments de Formació de Persones Adultes
	- Segon Cicle de la Formació Bàsica de les Persones Adultes
	- Curs de preparació de la prova d'accés a Cicles Formatius de Grau Superior
- Ensenyaments Esportius
- Ensenyaments Professionals i Superiors de Conservatoris de Música i Dansa
- Ensenyaments Superiors d'Art Dramàtic
- Ensenyaments Professionals i Superiors d'Arts Plàstiques i Disseny

#### *RECAPTACIÓ*

Quota Fixa (i única) per Curs Acadèmic : **1,12 €**

La recaptació de les quotes fixes per este Règim Especial, s'efectua a través dels centres docents que impartixen ensenyances incloses en l'àmbit d'aplicació del mateix, i les cobren conjuntament amb l'import de la matrícula corresponent al curs escolar.

Els centres efectuaran l'ingrés de les quotes cobrades als estudiants, en el **termini següent: des del moment que l'alumne ingressa les quotes fins a l'últim dia del mes següent a la finalització del termini de matrícula.**

Segons l'article 60.4 del Reglament sobre Cotització, l'estudiant **que en el mateix curs acadèmic es matricule en diversos centres, únicament abonarà la seua quota en un d'ells.**

Normativa: R.D. 1633/85 de 28.8 (BOE de 14.9) . Efectes: Des del curs 1985/1986

La Seguretat Social, a través del [Sistema RED](http://www.seg-social.es/Internet_1/Trabajadores/CotizacionRecaudaci10777/Regimenes/RegimenEspecialSegu4347/ssNODELINK/1490) o de la seua [Seu Electrònica,](https://sede.seg-social.gob.es/wps/portal/sede/sede/EmpresasyProfesionales/otros%20procedimientos) ha implementat dos nous servicis a disposició dels centres per a:

1) Obtindre un rebut de liquidació de quotes d'assegurança escolar per a pagament electrònic que permetrà als centres realitzar un ingrés per mitjà de pagament electrònic en qualsevol entitat financera (caixers automàtics, banca telefònica o banca a través d'Internet o presencialment en oficines bancàries). 2) Presentar telemàticament la relació d'alumnes matriculats amb Assegurança Escolar.

## *GESTIÓ DE L'ASSEGURANÇA ESCOLAR A ITACA*

El centre marcarà l'alumnat que ha pagat la quota, en el moment de la matrícula. Des de Centre *> Menú Principal > Alumnat*

Trie Dades *personals* i marque la casella corresponent.

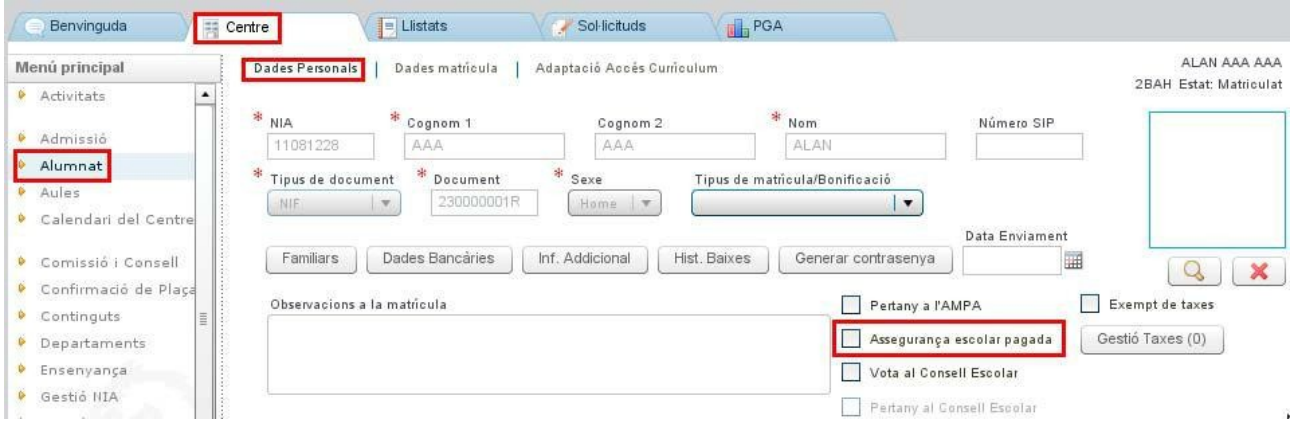

Prosseguisca fins a completar la relació d'alumnat que ha abonat la quota. Es considera que l'alumnat que NO tinga marcada la casella NO ha abonat la quota.

Una vegada completada la relació d'alumnat, és possible imprimir diversos llistats amb informació detallada, que podrà utilitzar per a presentar telemàticament davant la Seguretat Social la relació d'alumnes matriculats amb Assegurança Escolar.

Des de la icona de l'escriptorio de **ITACA3**, *Gestió Econòmica;* 

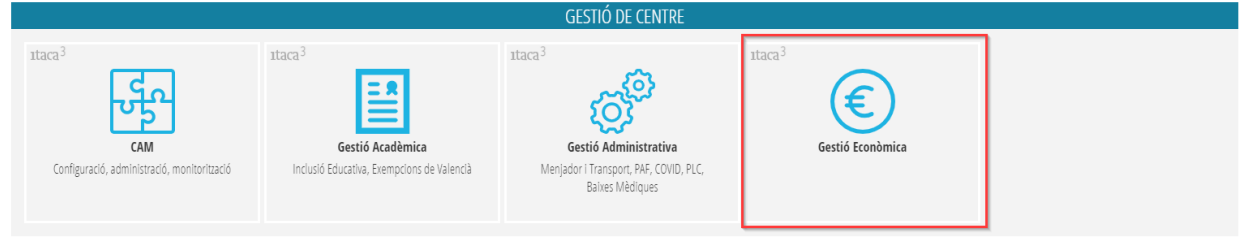

Accedir al menú *INFORMES*, opció *Generador d'Informes;*

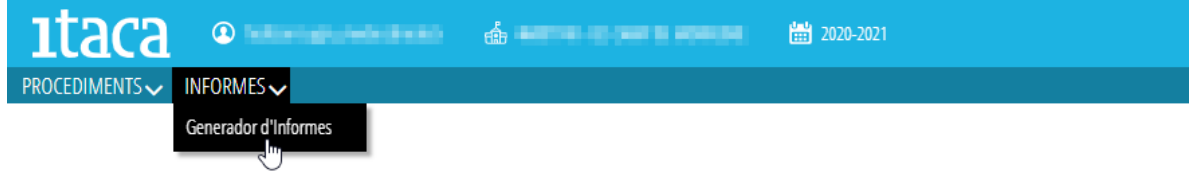

es mostrarán els llistats de assegurança escolar;

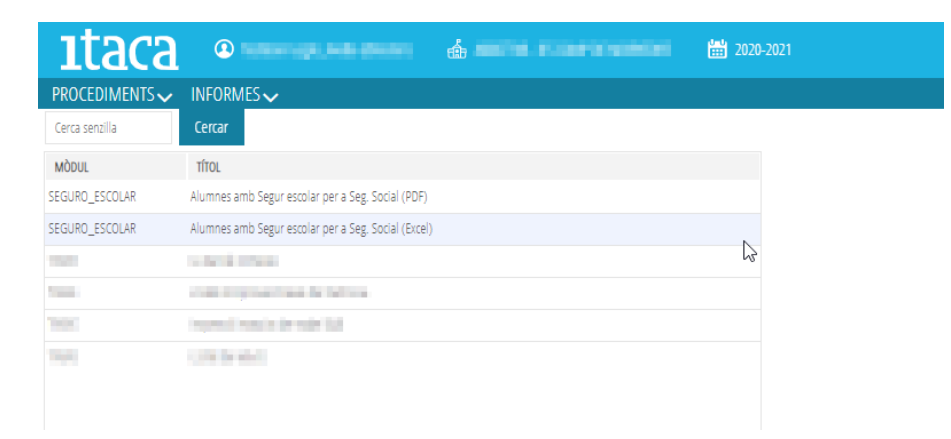

Seleccione un dels llistats que apareixen, en funció de la mena d'arxiu que vulga generar (\*XLS o PDF).

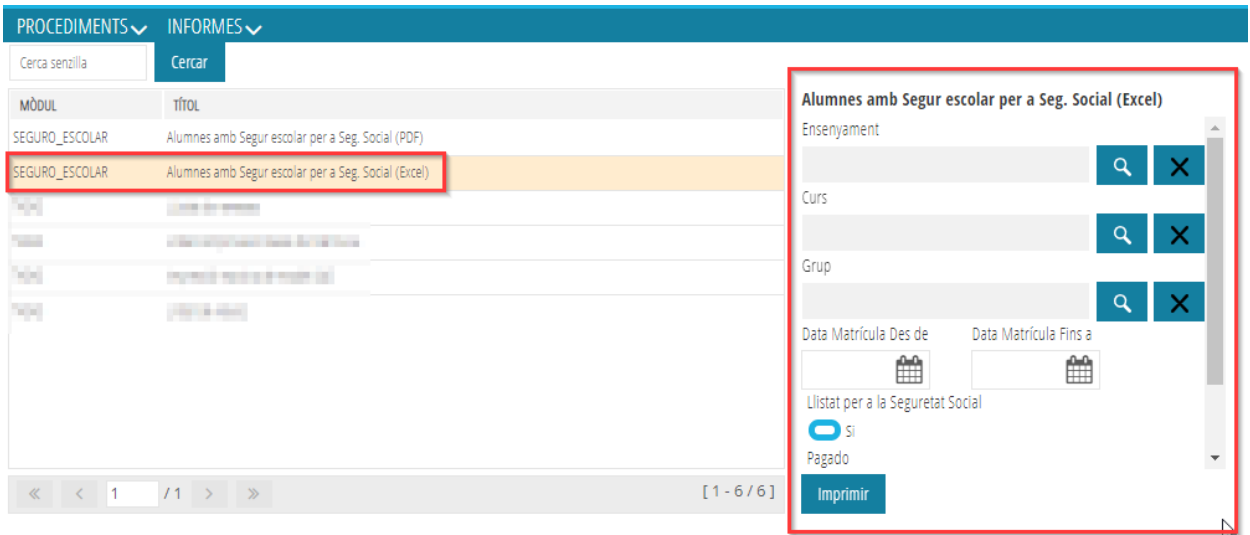

Llistat "Alumnes amb Assegurança Escolar per a Seg. Social (excel)"

Esta és l'opció recomanable si vol **generar un llistat que puga ser presentat telemàticament davant de la Seguretat Social en format XLS** ja que aquest llistat conté els alumnes **matriculats en algun grup** que han pagat l'Assegurança escolar i que complisquen els criteris indicats en la resta de camps de la pantalla. De les opcions disponibles, seleccione les que desitge o deixe-les en blanc (perquè es mostre tot l'alumnat matriculat en algun grup) i polse el botó inferior *Imprimir*.

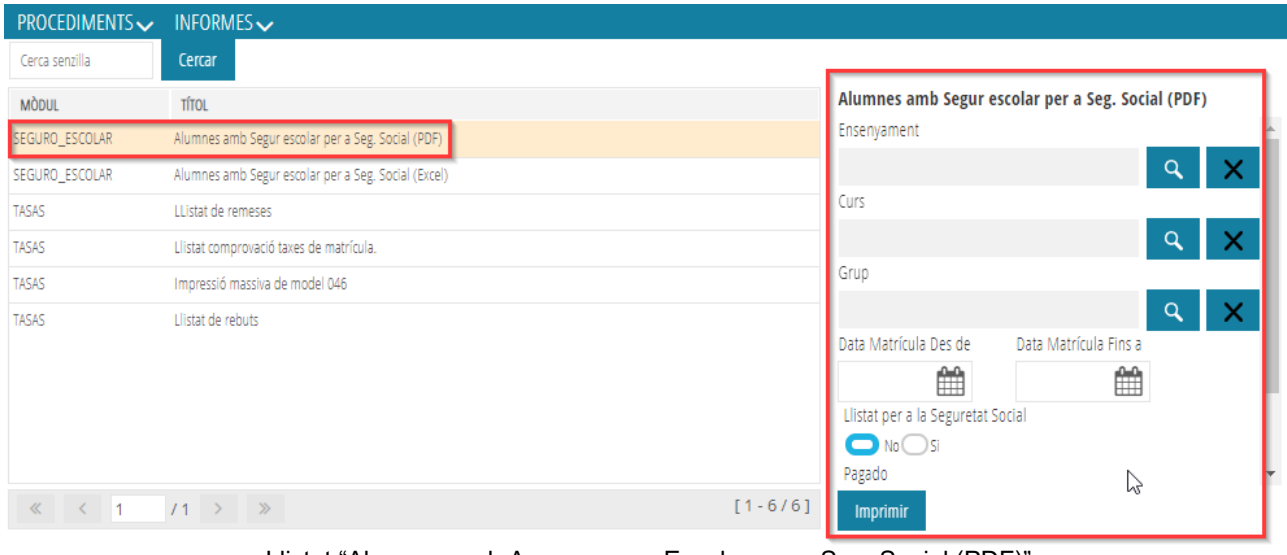

Llistat "Alumnes amb Assegurança Escolar per a Seg. Social (PDF)"

**Trie aquesta opció en el cas que necessite generar un llistat que puga ser presentat telemàticament davant de la Seguretat Social en format PDF**. Aquest llistat conté els alumnes **matriculats en algun grup** que han pagat l'Assegurança escolar i que complisquen els criteris indicats en la resta de camps de la part superior de la pantalla. De les opcions disponibles, seleccione les que desitge o deixe-les en blanc (perquè es mostre tot l'alumnat matriculat en algun grup) i polse el botó inferior *Imprimir*.

Exemple: Alumnes que han abonat la quota (versió XLS)

| <b>GENERALITAT</b><br><b>VALENCIANA</b><br>Consoleria d'Educació,<br>Cultura i Essert | 1.12<br>Alumnes amb Assegurança Escolar per Seg.<br>F <sub>1</sub><br><b>Social</b> |                                    |               |                       |                |                      |
|---------------------------------------------------------------------------------------|-------------------------------------------------------------------------------------|------------------------------------|---------------|-----------------------|----------------|----------------------|
| Centre:                                                                               |                                                                                     |                                    |               |                       |                |                      |
|                                                                                       | <b>B. R. P. P.</b>                                                                  |                                    |               |                       |                |                      |
|                                                                                       | Ensenyanç Formació Professional                                                     | Grup:                              | 1CFS3T        |                       |                |                      |
| Curs                                                                                  | <b>Cognoms i Nom</b>                                                                |                                    |               | DNI/NIE               | <b>NUSS</b>    | <b>Import</b>        |
| 1CFS                                                                                  | . .<br><b>Barried State</b>                                                         |                                    |               | . .                   |                | 1.12                 |
| 1CFS                                                                                  |                                                                                     | <b>STATISTICS</b>                  |               | <b>COMMERCIAL</b>     |                | 1.12                 |
| 1CFS                                                                                  | . .                                                                                 |                                    |               | <b>STORY OF GROOM</b> |                | 1.12                 |
| 1CFS                                                                                  |                                                                                     |                                    |               |                       |                | 1.12                 |
| 1CFS                                                                                  | <b>Listen van Linders</b>                                                           | <b><i><u>International</u></i></b> |               |                       |                | 1.12                 |
| <b>Total Alumnes: 25</b>                                                              |                                                                                     |                                    |               |                       |                | Total Import: 28.00€ |
|                                                                                       | Ensenyanç Formació Professional                                                     | Grup:                              | 2CFBAS        |                       |                |                      |
| Curs                                                                                  | <b>Cognoms i Nom</b>                                                                |                                    |               | DNI/NIE               | <b>NUSS</b>    | <b>Import</b>        |
| 2CFB                                                                                  | <b>STATISTICS</b><br><b>STRAKT STRAKT</b>                                           |                                    |               | n e                   |                | 1.12                 |
| 2CFB                                                                                  |                                                                                     | <b>REAL PROPERTY</b>               |               |                       |                | 1.12                 |
| 2CFB                                                                                  |                                                                                     |                                    |               |                       |                | 1.12                 |
| 2CFB                                                                                  |                                                                                     |                                    |               |                       |                | 1.12                 |
| 2CFB                                                                                  |                                                                                     |                                    |               |                       |                | 1.12                 |
| 2CFB                                                                                  |                                                                                     |                                    |               |                       |                | 1.12                 |
| 2CFB                                                                                  |                                                                                     |                                    |               |                       |                | 1.12                 |
| 2CFB                                                                                  |                                                                                     |                                    |               |                       |                | 1.12                 |
| 2CFB                                                                                  |                                                                                     |                                    |               |                       |                | 1.12                 |
| 2CFB                                                                                  |                                                                                     |                                    |               |                       | <b>MONTH</b>   | 1.12                 |
| 2CFB                                                                                  | m<br>×                                                                              |                                    |               |                       |                | 1.12                 |
| 2CFB                                                                                  |                                                                                     |                                    |               |                       |                | 1.12                 |
| 2CFB                                                                                  |                                                                                     |                                    |               |                       |                | 1.12                 |
| 2CFB                                                                                  | <b>Limited Forest Limited Company</b>                                               |                                    |               | and the contract      |                | 1.12                 |
| Total Alumnes: 14                                                                     |                                                                                     |                                    |               |                       |                | Total Import: 15.68€ |
|                                                                                       | Ensenyanç Formació Professional                                                     | Grup:                              | <b>2CFMSM</b> |                       |                |                      |
| Curs                                                                                  | <b>Cognoms i Nom</b>                                                                |                                    |               | DNI/NIE               | <b>NUSS</b>    | <b>Import</b>        |
| 2CFM                                                                                  | and company of the first property of the                                            |                                    |               | .                     | <b>COLLEGE</b> | 1.12                 |

Exemple: Alumnes que NO han abonat la quota

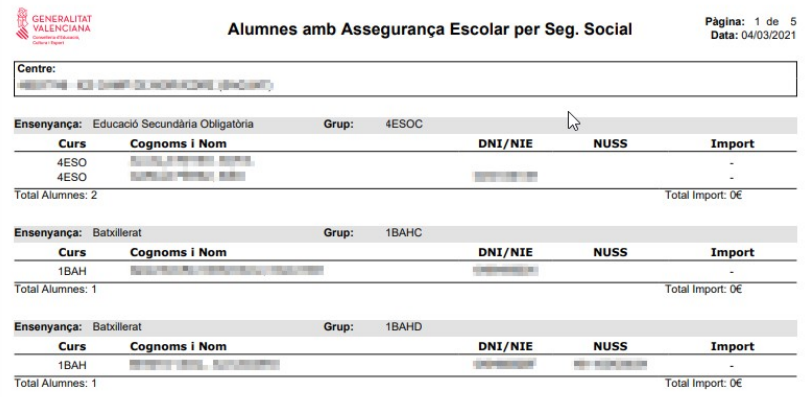

Exemple: Alumnes d'un curs que han abonat les quotes

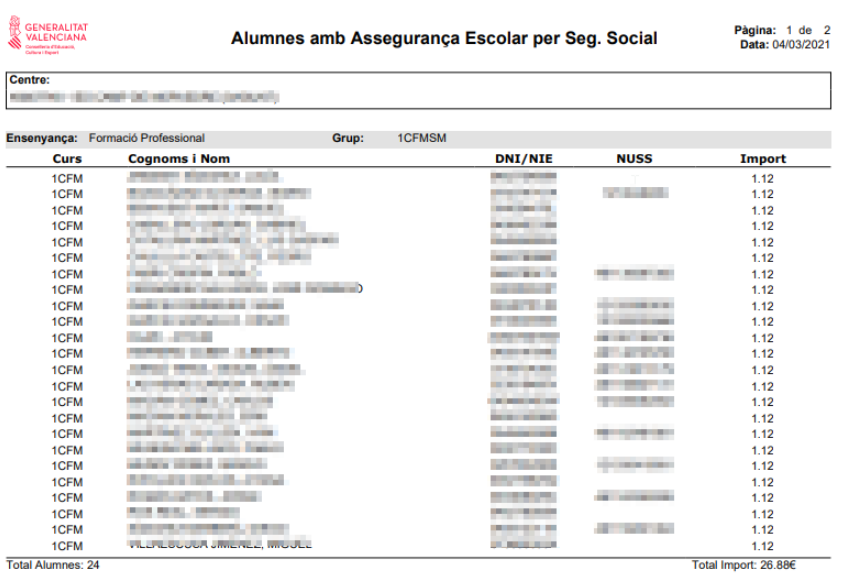

## <span id="page-4-0"></span>GESTIÓN DEL SEGURO ESCOLAR CON ITACA / GESTIÓN ECONÓMICA ITACA3

## *REQUISITOS*:

Estar matriculado en España en alguno de los estudios citados en el apartado "personas protegidas". Tener menos de 28 años (si bien el Seguro Escolar cubrirá todo el año escolar en el que el estudiante cumpla dicha edad).

Ser español o extranjero que resida legalmente en España.

Haber abonado la cuota correspondiente del Seguro Escolar.

## *PERSONAS PROTEGIDAS* (enseñanzas presentes en ITACA)

Todos los estudiantes españoles matriculados en enseñanzas oficiales desde tercer de ESO a tercer ciclo universitario. Actualmente en ITACA están presentes los siguientes estudios:

- Educación Secundaria Obligatoria: 3º y 4º ESO
- Bachillerato
- Alumnado escolarizado en centros de Educación Especial que cursan estudios de Educación Secundaria, en el tramo de edad de 14 a 16 años
- Formación Profesional Básica, Grado Medio, Grado Superior y Especial
- Programas Formativos de Cualificación Básica
- Programas de transición a la vida adulta (TVA)
- Alumnado de centros integrados
- Enseñanzas de Formación de Personas Adultas
	- Segundo Ciclo de la Formación Básica de las Personas Adultas
	- Curso de preparación de la prueba de acceso a Ciclos Formativos de Grado Superior
- Enseñanzas Deportivas
- Enseñanzas Profesionales y Superiores de Conservatorios de Música y Danza
- Enseñanzas Superiores de Arte Dramático
- Enseñanzas Profesionales y Superiores de Artes Plásticas y Diseño

#### *RECAUDACIÓN*

#### Cuota Fija (y única) por Curso Académico : **1,12 €**

La recaudación de las cuotas fijas por este Régimen Especial, se efectúa a través de los centros docentes que imparten enseñanzas incluidas en el ámbito de aplicación del mismo, y las cobran conjuntamente con el importe de la matrícula correspondiente al curso escolar.

Los centros efectuarán el ingreso de las cuotas cobradas a los estudiantes, en el **plazo siguiente**: **desde que el alumno ingresa las cuotas hasta el último día del mes siguiente a la finalización del plazo de matrícula.**

Según el artículo 60.4 del Reglamento sobre Cotización **el estudiante que en el mismo curso académico se matricule en varios centros, únicamente abonará su cuota en uno de ellos.**

Normativa: R.D. 1633/85 de 28.8 (BOE de 14.9) . Efectos: Desde el curso 1985/1986

La Seguridad Social, a través del [Sistema RED](http://www.seg-social.es/Internet_1/Trabajadores/CotizacionRecaudaci10777/Regimenes/RegimenEspecialSegu4347/ssNODELINK/1490) o de su [Sede Electrónica,](https://sede.seg-social.gob.es/wps/portal/sede/sede/EmpresasyProfesionales/otros%20procedimientos) ha implementado dos nuevos servicios a disposición de los centros para:

1) Obtener un recibo de liquidación de cuotas de seguro escolar para pago electrónico que permitirá a los centros realizar un ingreso mediante pago electrónico en cualquier entidad financiera (cajeros automáticos, banca telefónica o banca a través de Internet o presencialmente en oficinas bancarias).

2) Presentar telemáticamente la relación de alumnos matriculados con Seguro Escolar.

#### *GESTIÓN DEL SEGURO ESCOLAR EN ITACA*

El centro marcará al alumnado que ha pagado la cuota, en el momento de la matrícula. Desde *Centro > Menú Principal > Alumnado* Elija *Datos personales*. Marque la casilla correspondiente.

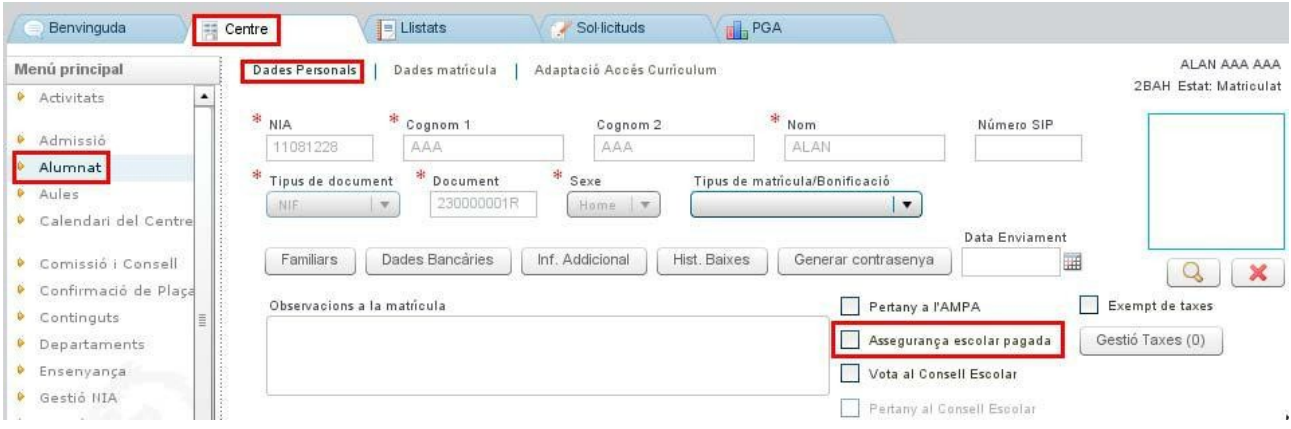

Prosiga hasta completar la relación de alumnado que ha abonado la cuota. Se considera que el alumnado que NO tenga marcada la casilla NO ha abonado la cuota.

Una vez completada la relación de alumnado, es posible imprimir diversos listados con información detallada, que podrá utilizar para presentar telemáticamente ante la Seguridad Social la relación de alumnos matriculados con Seguro Escolar.

Desde el icono del escritorio de **ITACA3**, *Gestión Económica;*

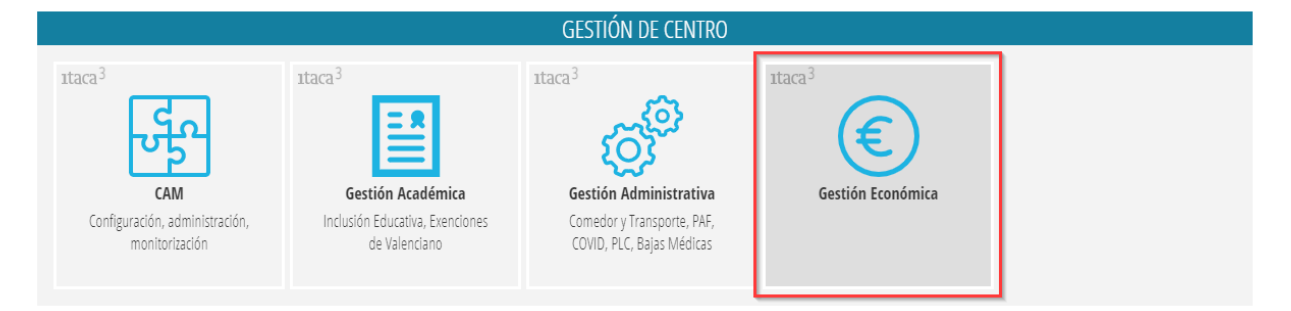

#### Acceder al menú *INFORMES*, opción *Generador de Informes;*

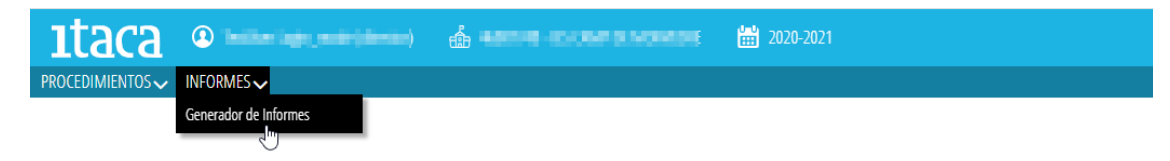

#### se mostrarán los listados de seguro escolar;

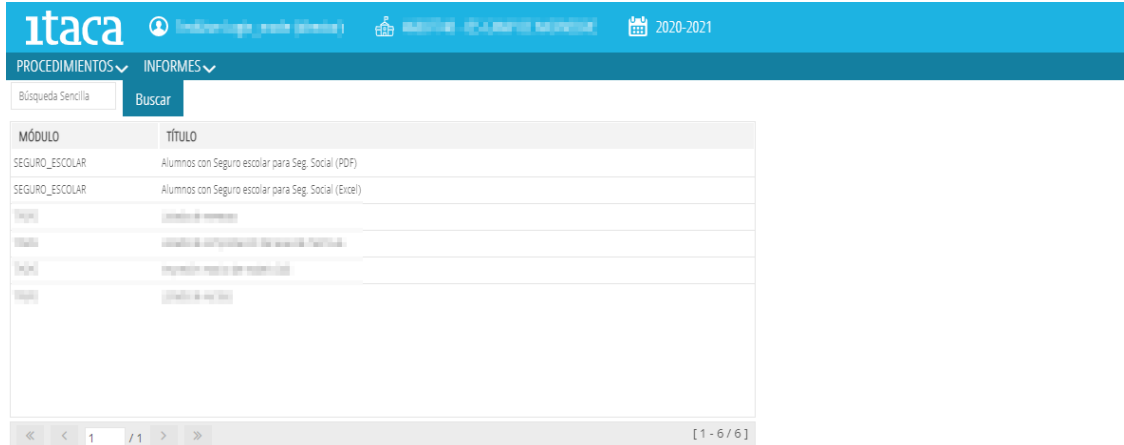

seleccione uno de los listados que aparecen, en función del tipo de archivo que quiera generar (XLS o PDF).

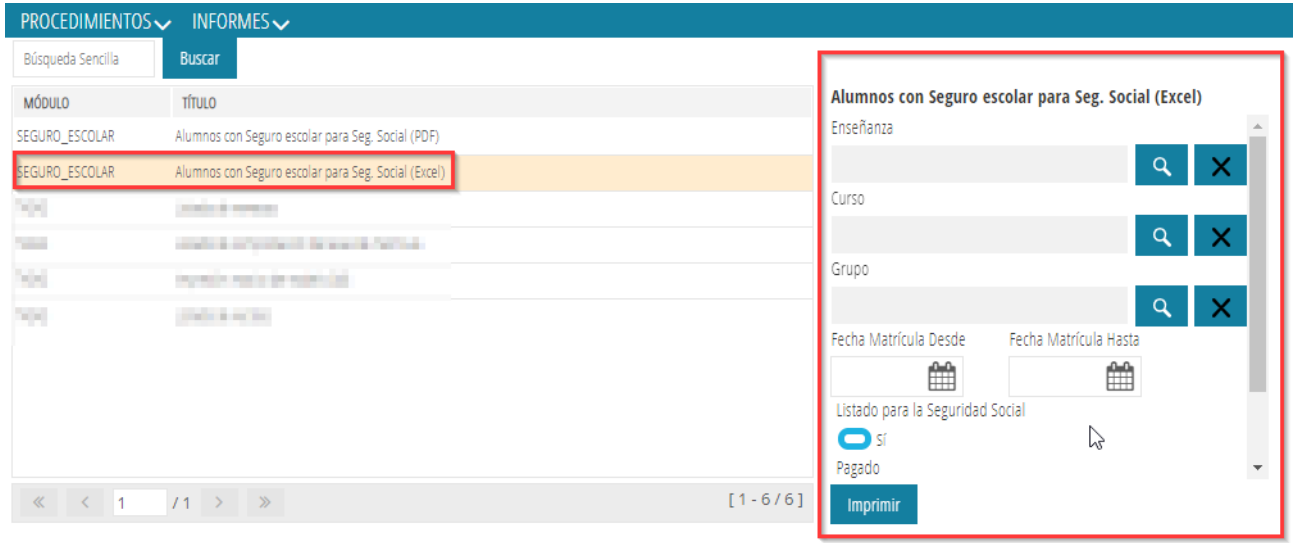

#### Listado "Alumnos con Seguro Escolar para Seg. Social (excel)"

Esta es la opción recomendable si quiere **generar un listado que pueda ser presentado telemáticamente ante la Seguridad Social en formato XLS** ya que dicho listado contiene a los alumnos **matriculados en algún grupo** que han pagado el Seguro Escolar y que cumplan los criterios indicados en el resto de campos de la pantalla. De las opciones disponibles, seleccione las que desee o déjelas en blanco (para que se muestre todo el alumnado matriculado en algún grupo) y pulse el botón inferior *Imprimir*.

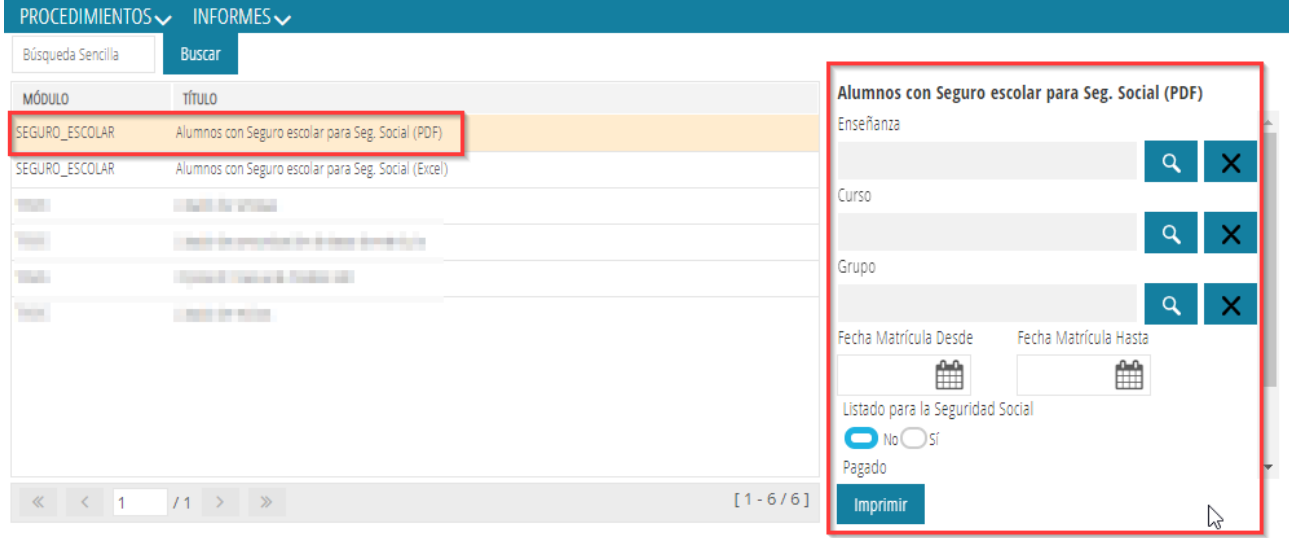

#### Listado "Alumnos con Seguro Escolar para Seg. Social (PDF)"

**Elija esta opción en el caso que necesite generar un listado que pueda ser presentado telemáticamente ante la Seguridad Social en formato PDF**. Dicho listado contiene a los alumnos **matriculados en algún grupo** que han pagado el Seguro Escolar y que cumplan los criterios indicados en el resto de campos de la parte superior de la pantalla. De las opciones disponibles, seleccione las que desee o déjelas en blanco (para que se muestre todo el alumnado matriculado en algún grupo) y pulse el botón inferior *Imprimir*.

Ejemplo: Alumnos que han abonado la cuota (versión XLS)

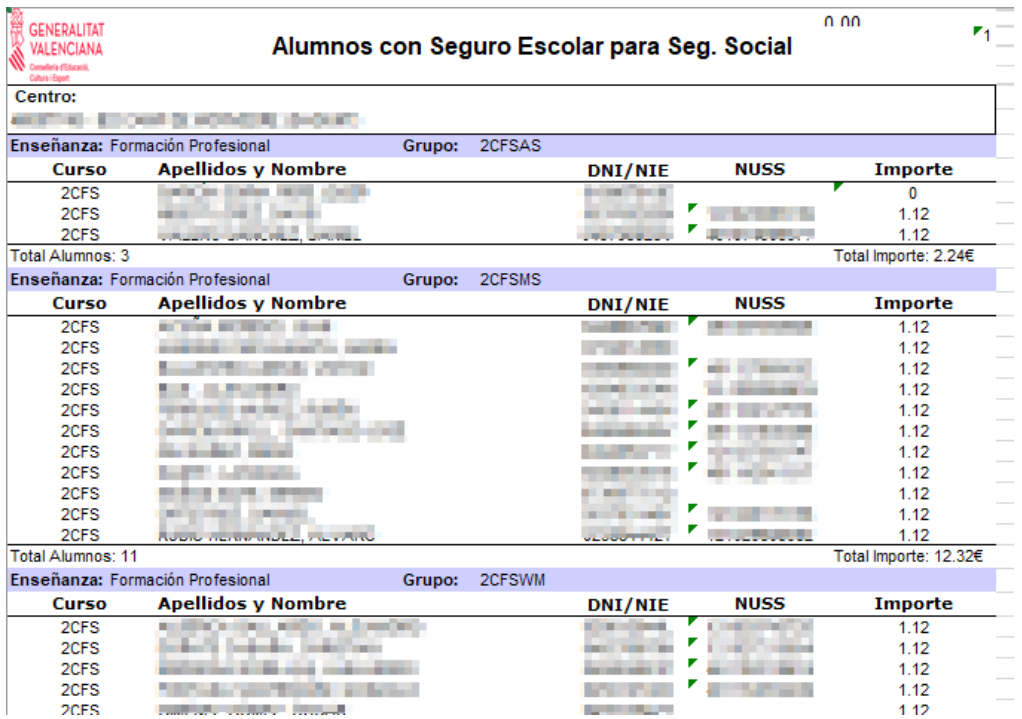

Ejemplo: Alumnos que NO han abonado la cuota

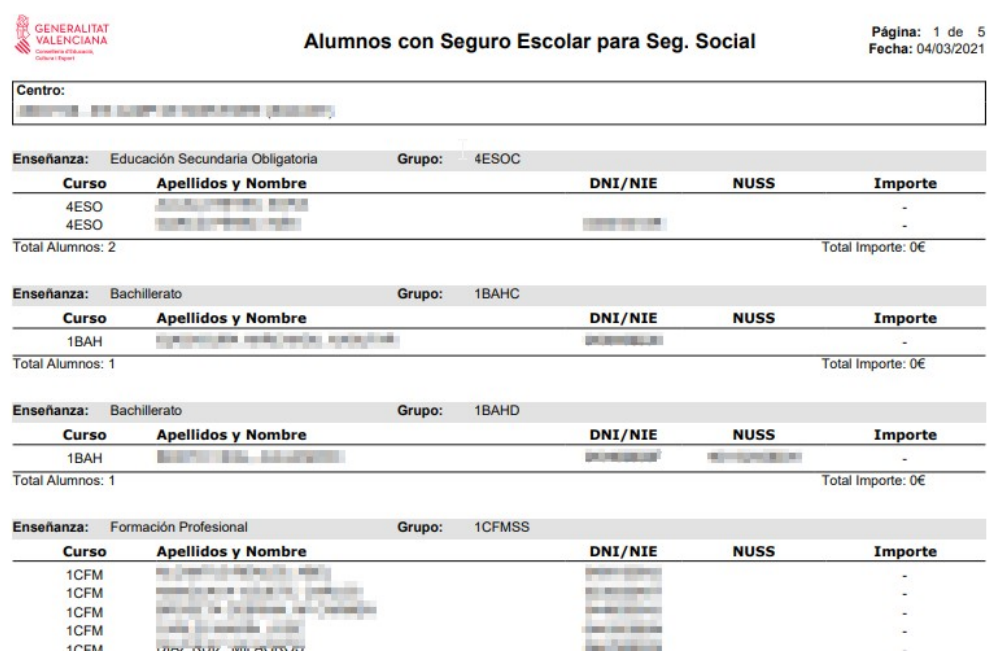

Ejemplo: Alumnos de un curso que han abonado las cuotas

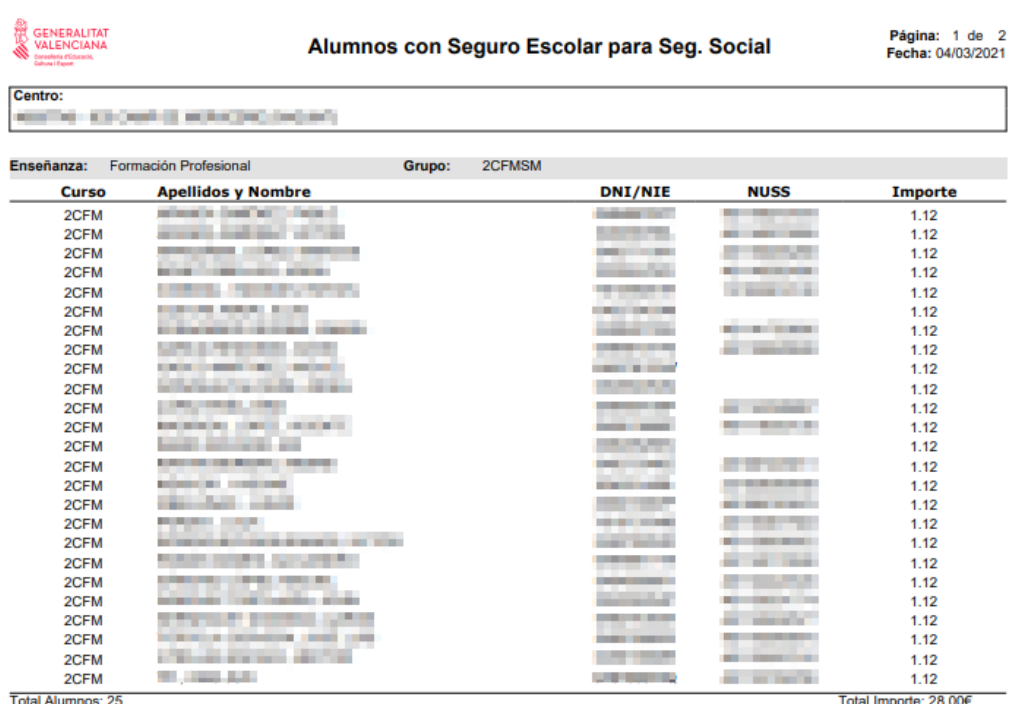

Total Alumnos: 25

Total Importe: 28.00€